# **Table of Contents**

| BioStar 2 API Quick Start Guide | 1 |
|---------------------------------|---|
| Introduction                    | 1 |
| Features                        |   |
| Analysis of the source code     |   |
| Conclusion                      |   |

System Design & Dev.

# **BioStar 2 API Quick Start Guide**

# Introduction

The official BioStar API developer website is <a href="https://api.biostar2.com">https://api.biostar2.com</a>. So, you can visit the official website and get more detailed information on how to use BioStar API. In this article, I'm going to take a closer look at a sample application that I made for those who are familiar with C# or standalone Windows application. Since BioStar API is RESTful API, those who are not familiar with RESTful API might have difficulties implementing their own applications with BioStar API. Therefore, I'd like to guide them to kick-start their development with the sample application in this article.

# **Features**

This sample application is a Visual C# console application and includes four basic functions: login, user creation, access group retrieval and log retrieval.

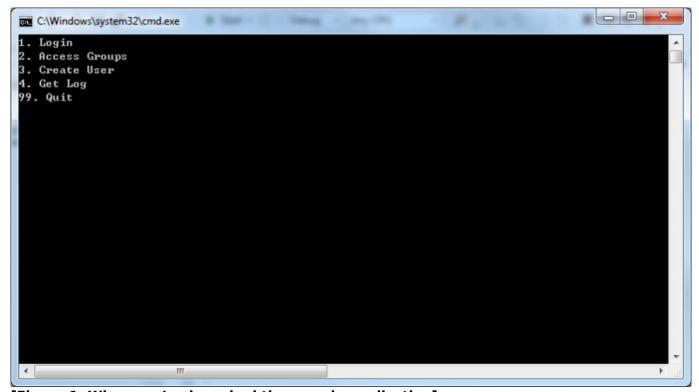

[Figure 1. When you've launched the sample application]

First, you have to log in before using any other functions. If you type '1' and press Enter, the sample application logs into your local BioStar server through BioStar Cloud. For now, you must configure cloud settings in order to use BioStar API since BioStar API works only with BioStar Cloud, and it's not possible to call BioStar API directly from you local BioStar server without using BioStar Cloud. We're planning to release a local BioStar API layer in the near future.

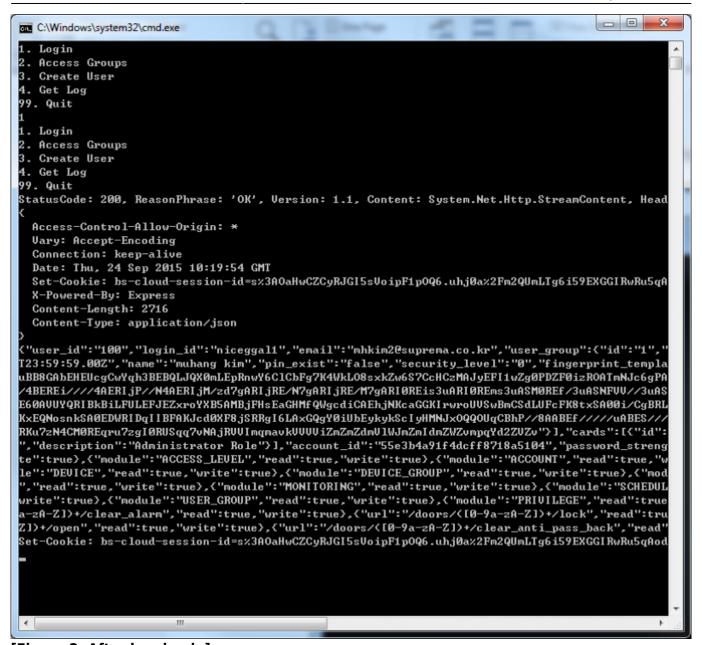

[Figure 2. After logging in]

When successfully logged in, you get the information of the user that you used for logging in. The user data is in the JSON format and includes very detailed data including fingerprint templates as you can see from Figure 2. Now that we've logged in, we can use other functions. In order to retrieve access groups, type "2" and press Enter.

```
C:\Windows\system32\cmd.exe

2
1. Login
2. Access Groups
3. Create User
4. Get Log
99. Quit
("message":"Processed Successfully", "status_code":"SUCCESSFUL", "total":"1", "records":[("id":"1", "name":"First Access Group", "description":"", "user_summary":"New User(1) + 1", "access_level_summary":"Access Level 1 + 8")])
```

# [Figure 3. Retrieving access groups]

As you can see from the screenshot, there is only one access group in BioStar 2 Server and the name of the access group is "First Access Group" and if you look at the "user\_summary" property, you can notice that it has two users. Now type "3" and press Enter to create a new user. You will be asked to enter the user ID. I entered "98" as user ID and got the success message from the server.

```
4. Get Log
99. Quit
("message":"Processed Successfully", "status_code":"SUCCESSFUL", "total":"1", "records":[("id":"1", "name":"Fi
ret Access Group", "description":"", "user_summary":"New User(1) + 1", "access_level_summary":"Access Level 1
+ 0")]
3
Input User ID:
98
1. Login
2. Access Groups
3. Create User
4. Get Log
99. Quit
User has been created
('message":"Created successfully", "status_code":"CREATED", "user_id":"98")
```

[Figure 4. Creating a new user]

Lastly, let's retrieve log events from the server. Type "4" and press Enter and you will get log data from the server as shown in the screenshot below:

```
Login
         Access Groups
          Create User
       Get Log
  9. Quit
 Succeeded to retrieve log from 2015-09-21T10:07:27Z to 2015-09-24T10:45:28Z
     "message":"Processed Successfully","status_code":"SUCCESSFUL","total":0,"records":[]}
 Succeeded to retrieve log from 1970-01-01T00:00:00Z to 2015-09-24T10:45:28Z
    "message":"Processed Successfully","status_code":"SUCCESSFUL","total":"3437","records":[{"device":{"id":
 Commissage : Processed SuccessFully , status_code : SUCCESSFUL , total : 3437 , records : C device : C ld : 546833022", "name": "BioStation 2 546833022 <192.168.16.158)"}, "datetime": "2015-09-21T10:07:26.00Z", "id ": "68
82", "index": "341", "server_datetime": "2015-09-21T19:07:26.00Z", "user": C "user_id": "56"}, "event_type": C "code" 
: "9216", "name": "DELETE_SUCCESS", "alertable": "false", "enable_alert": "false", "description": "DELETE_SUCCESS"}
, "type": "USER", "level": "GREEN"), C "device": C "id": "546833022", "name": "BioStation 2 546833022 <192.168.16.158
 , type : oser ; level : dazer /, t device : t d : 346635022 ; hame : blostation 2 346635022 (172.166:16:136
>">,"datetime":"2015-09-21T10:06:08.00Z","id":"6801","index":"340","server_datetime":"2015-09-21T19:07:08.
00Z","user":("user_id":"56">,"event_type":("code":"8192","name":"ENROLL_SUCCESS","alertable":"false","enab
le_alert":"false","description":"ENROLL_SUCCESS">,"type":"USER","leve1":"GREEN">,("device":("id":"54683302
  e_alert : Talse , description : EMADE_3000238 ), type : 03EM , level : GMEEM ), tdevice :( ld : 34003362;", "name": "BioStation 2 546833022 (192.168.16.158)"), "datetime": "2015-09-21T10:01:17.00Z", "id": "6800", "index": "339", "server_datetime": "2015-09-21T19:01:18.00Z", "user":("user_id": "33"), "event_type":("code": "9216", 'name": "DELETE_SUCCESS", "alertable": "false", "enable_alert": "false", "description": "DELETE_SUCCESS"), "type":
  "Hame : PEDETE_SOCCESS ; alertable : False ; enable_alert : False ; description : "DELETE_SOCCESS"), "type :
"USER", "level": "GREEN"), ("device": ("id": "546833022", "name": "BioStation 2 546833022 (192.168.16.158)"), "dat
etime": "2015-09-21T10:00:06.00Z", "id": "6799", "index": "338", "server_datetime": "2015-09-21T19:01:08.00Z", "us
er": ("user_id": "33"), "event_type": ("code": "8192", "name": "ENROLL_SUCCESS", "alertable": "false", "enable_alert
   :"false","description":"ENROLL_SUCCESS"),"type":"USER","level":"GREEN"),("device":("id":"546833022","name
':"BioStation 2 546833022 (192.168.16.158)"),"datetime":"2015-09-21T09:57:50.00Z","id":"6797","index":"33',
',"server_datetime":"2015-09-21T18:57:51.00Z","user":("user_id":"33"),"event_type":("code":"9216","name":
", "server_datetime": "2015-07-21118:57:51.002", "user":{ "user_id": "33"), "event_type":{ "code": "7216", "name":
DELETE_SUCCESS", "alertable":"false", "enable_alert":"false", "description":"DELETE_SUCCESS"), "type":"USER", "
level":"GREEN"), { "device":{"id":"546833022", "name":"BioStation 2 546833022 (192.168.16.158)"), "datetime":"
2015-09-21T09:57:17.00Z", "id":"6798", "index":"336", "server_datetime":"2015-09-21T18:58:18.00Z", "user":{"us
2015-09-21T09:57:17.00Z","id":"6798","index":"336","server_datetime":"2015-09-21118:58:18.00Z","user : ("us er_id":"33"),"event_type": ('code":"8192","name":"ENROLL_SUCCESS","alertable":"false","enable_alert":"false ","description":"ENROLL_SUCCESS"),"type":"USER","level":"GREEN"),("device": ('id":"546833022","name":"BioSt ation 2 546833022 (192.168.16.158)"),"datetime":"2015-09-21T09:47:00.00Z","id":"6795","index":"335","serve r_datetime":"2015-09-21T18:47:01.00Z","user": ("user_id":"33"),"event_type": ("code":"9216","name":"DELETE_S UCCESS","alertable":"false","enable_alert":"false","description":"DELETE_SUCCESS"),"type":"USER","level":"GREEN"),("device":"2015-09-21T18:"","datetime":"2015-09-21T18:"","description":"DELETE_SUCCESS"),"type":"USER","level":"","description":"DELETE_SUCCESS"),"type":"USER","level":"CREEN"),("device":"2015-09-21T18:"","datetime":"2015-09-21T18:"","description":"DELETE_SUCCESS"),"datetime":"2015-09-21T18:","description":"DELETE_SUCCESS"),"datetime":"2015-09-21T18:","description:","description:","de
 21T09:46:02.00Z","id":"6796","index":"334","server_datetime":"2015-09-21T18:47:04.00Z","user":{"user_id":
 33"),"event_type":{"code":"8192","name":"ENROLL_SUCCESS","alertable":"false","enable_alert":"false","desc
iption":"ENROLL_SUCCESS"),"type":"USER","level":"GREEN"),{"device":{"id":"546833022","name":"BioStation 2
 ("device":<"id":"546833022","name":"BioStation 2 546833022 <192.168.16.158>">, "datetime":"2015-09-21T09:43
:53.00Z","id":"6794","index":"332","server_datetime":"2015-09-21T18:44:54.00Z","user":<"user_id":"33">,"ev
   ent_type":<"code":"8192","name":"ENROLL_SUCCESS","alertable":"false","enable_alert":"false","description":
'ENROLL_SUCCESS">,"type":"USER","level":"GREEN">,<"device":<"id":"546833022","name":"BioStation 2 54683302
 2 (192.168.16.158)"),"datetime":"2015-09-21T09:42:11.00Z","id":"6792","index":"331","server_datetime":"201
5-09-21T18:42:12.00Z","user":("user_id":"33"),"event_type":("code":"9216","name":"DELETE_SUCCESS","alertab
le":"false","enable_alert":"false","description":"DELETE_SUCCESS"),"type":"USER","level":"GREEN"),("device
   ':("id":"546833022","name":"BioStation 2 546833022 (192.168.16.158)"),"datetime":"2015-09-21T08:06:53.00Z"
"id":"6791","index":"330","server_datetime":"2015-09-21T17:07:54.00Z","user":("user_id":"33"),"event_type
   :{"code":"8704","name":"UPDATE_SUCCESS","alertable":"false","enable_alert":"false","description":"UPDATE
 . Code . 8794 , Hame . Orbhit_3000233 , alertable . False , enable_fiert . False , description . Orbhit_
SUCCESS"),"type":"USER","level":"GREEN"),("device":("id":"546833022","name":"BioStation 2 546833022 (192.1
68.16.158)"),"datetime":"2015-09-21T05:57:53.00Z","id":"6790","index":"329","server_datetime":"2015-09-21T
14:58:54.00Z","user":("user_id":"33"),"event_type":("code":"8704","name":"UPDATE_SUCCESS","alertable":"fal
```

[Figure 5. Getting log list]

# Analysis of the source code

#### 1. Log in

The most important part in this sample application is log-in. Let's take a look at the function below:

```
24
             static async void LoginTask()
25
26
                 string resourceAddress = "https://api.biostar2.com/v1/login";
27
                 HttpClient httpClient = new HttpClient():
28
29
                 JavaScriptSerializer serializer = new JavaScriptSerializer();
31
                 Dictionary<string, string> dicLoginUser = new Dictionary<string, string>();
32
33
                 dicLoginUser.Add("name", "ts22");
                 dicLoginUser.Add("password", "rlaangkd!1");
dicLoginUser.Add("user_id", "niceggal1");
34
36
37
                 string isonLoginUser = serializer.Serialize(dicLoginUser);
38
39
                 StringContent sc = new StringContent(jsonLoginUser, Encoding.UTF8, "application/json");
                 HttpResponseMessage httpResponse = await httpClient.PostAsync(resourceAddress, sc);
40
41
42
43
                 if(httpResponse.IsSuccessStatusCode == true)
44
45
                     Console.WriteLine(httpResponse.ToString());
                      string httpResponseBody = await httpResponse.Content.ReadAsStringAsync();
47
                      Console.WriteLine(httpResponseBody);
48
49
                     MemoryStream responseMemoryStream = new MemoryStream();
51
                      StreamWriter sw = new StreamWriter(responseMemoryStream);
                     sw.Write(httpResponse.ToString());
52
53
                     sw.Flush();
54
55
                     bool isSessionIDContained = httpResponse.Headers.Contains("Set-Cookie");
                      if (isSessionIDContained == true)
57
                          IEnumerable<string> sessionEnum = httpResponse.Headers.GetValues("Set-Cookie");
58
59
                          foreach(string element in sessionEnum)
60
61
                              Console.WriteLine("Set-Cookie: " + element);
                              string[] strCookieArr = element.Split(new string[] { "bs-cloud-session-id=" }, StringSplitOptions.None);
62
                              string[] strCookieArr2 = strCookieArr[1].Split(new string[] { ";" }, StringSplitOptions.None);
63
                              sessionID = strCookieArr2[0];
64
65
66
                     else
68
                     {
                          Console.WriteLine("Session ID not found"):
69
70
                     }
71
72
                 else
73
                     Console.WriteLine("Failed to log in");
74
75
                     Console.WriteLine(httpResponse.ToString());
76
```

- Line 26: This is the URL that we are using to log in to your local BioStar server. We only allow HTTPS
  protocol and "api.biostar2.com/v1/" is prefix. "login" after the prefix indicates a behavior or action
  we want to take.
- Line 27: In this sample code, we use class HttpClient to send a request and receive a response from the BioStar Cloud.
- Line 30: Class JavaScriptSerializer is needed to convert the data into JSON formatted data or parse the JSON formatted data into any format you want.
- Line 32-35: These lines creates a dictionary which consists of a string key and a string value. Three parameters are essential: your subdomain name, ID and password. The "name" field is for the subdomain name, so set this field to your subdomain name.
- Line 37: This line converts the dictionary to a JSON formatted string.
- Line 39: This line sets the JSON formatted string as the HTTP request content, UTF8 as encoding option, and JSON as media type.
- Line 40: We use HTTP POST method to make a HTTP request for login.
- Line 45-53: We output the content of the HTTP response for debugging purposes.
- Line 55-65: If the login information is valid, we receive the session information from the server. Every time we make an API call, we have to put that session information in the HTTP header. So, line

55 to 65 extracts the session information from the HTTP response header for later use.

# 2. Retrieving access groups

```
static async void AccessGroupsTask()
203 🖨
204
              {
205
                  if (sessionID == null)
206
207
                      Console.WriteLine("You must log in first!");
208
                      return;
209
210
                  CookieContainer cookieContainer = new CookieContainer();
211
212
213
                  HttpClientHandler handler = new HttpClientHandler();
214
                  handler.CookieContainer = cookieContainer;
215
                  HttpClient client = new HttpClient(handler);
216
217
218
                  cookieContainer.Add(new Uri("https://api.biostar2.com"), new Cookie("bs-cloud-session-id", sessionID));
219
220
                  HttpResponseMessage httpResponse = await client.GetAsync("https://api.biostar2.com/v1/access_groups");
221
222
                  if (httpResponse.IsSuccessStatusCode == true)
223
                  {
                      string httpResponseBody = await httpResponse.Content.ReadAsStringAsync();
224
225
                      Console.WriteLine(httpResponseBody);
226
                  }
227
                  else
228
                  {
229
                      Console.WriteLine("Retrieving Access Groups Failed");
230
                      Console.WriteLine(httpResponse.ToString());
231
232
```

- Line 205-209: We first need to check if the login was successfully made and the session ID was stored.
- Line 211: We use class CookieContainer to send the session ID information to the BioStar server.
- Line 219: When putting the session ID in the cookie, we have to specify the URI.
- Line 220: Retrieving access groups should be done via HTTP GET method.

# 3. Retrieving events

```
125 F
               static async void GetLogTask()
126
127
                   if(sessionID == null)
128
                        Console.WriteLine("You must log in first!");
129
130
131
132
133
                   CookieContainer cookieContainer = new CookieContainer();
134
                   HttpClientHandler handler = new HttpClientHandler();
135
136
                   handler.CookieContainer = cookieContainer;
137
138
                   HttpClient httpClient = new HttpClient(handler);
139
                   HttpClient client = new HttpClient(handler);
140
141
                   cookieContainer.Add(new Uri("https://api.biostar2.com"), new Cookie("bs-cloud-session-id", sessionID));
142
143
                   string resourceAddress = "https://api.biostar2.com/v1/monitoring/event_log/search";
144
145
                   string startTime = "1970-01-01T00:00:00Z";
146
                   string endTime = DateTime.UtcNow.ToString("yyyy-MM-ddTHH:mm:ssZ");
147
148
                   DateTime dtLatestLogTime = new DateTime(1970, 1, 1);
149
                   JavaScriptSerializer serializer = new JavaScriptSerializer();
151
152
                   for (int logCallIndex = 0; logCallIndex < 1000; logCallIndex++)</pre>
153
                        endTime = DateTime.UtcNow.ToString("yyyy-MM-ddTHH:mm:ssZ");
154
155
156
                        string payload = "{ \"datetime\": [\"" + startTime + "\", \"" + endTime + "\"] }";
157
158
                       StringContent sc = new StringContent(payload, Encoding.UTF8, "application/json");
159
160
                        HttpResponseMessage httpResponse = await httpClient.PostAsync(resourceAddress, sc);
162
                     if (httpResponse.IsSuccessStatusCode == true)
163
164
                         Console.WriteLine("Succeeded to retrieve log from " + startTime + " to " + endTime);
165
                         string httpResponseBody = await httpResponse.Content.ReadAsStringAsync();
166
                         Console.WriteLine(httpResponseBody);
168
                         endTime = startTime;
169
                         Dictionary<string, dynamic> logValues = serializer.Deserialize<Dictionary<string, dynamic>>(httpResponseBody);
170
                         foreach(KeyValuePair<string, dynamic> logElement in logValues)
171
172
173
                             if (logElement.Key == "records")
174
175
                                foreach (Dictionary<string, dynamic> recordElement in logElement.Value)
176
                                    if(recordElement.ContainsKey("datetime"))
177
178
179
                                        Console.WriteLine(recordElement["datetime"]);
                                        DateTime dtLogTime = DateTime.Parse(recordElement["datetime"]);
180
181
182
                                        if(dtLogTime > dtLatestLogTime)
183
                                            dtLatestLogTime = dtLogTime;
185
                                            startTime = dtLatestLogTime.ToUniversalTime().AddSeconds(1).ToString("yyyy-NM-ddTHH:mm:ssZ");
186
187
                                    }
188
189
190
191
192
                         System.Threading.Thread.Sleep(1000);
193
                     else
194
195
                     {
                         Console.WriteLine("Log Retrieval Failed from " + startTime + " to " + endTime);
196
                         Console.WriteLine(httpResponse.ToString());
197
198
                         break;
199
```

- Line 152: We use the For loop to repeatedly retrieve the events from the server at an interval.
- Line 154-156: When retrieving the events from the server, we have to specify the start time and end time. This time, rather than using class Dictionary, we build a JSON formatted string manually for demonstration purposes.
- Line 170-188: We use class Dictionary with a string key and a dynamic value to parse the JSON

formatted data into a dictionary data structure. Since the events are in the form of an array, we have to use dynamic type of value in the dictionary.

# 4. Creating a user

```
79 🖹
              static async void CreateUserTask()
80
              {
 81
                  if (sessionID == null)
                  {
 83
                      Console.WriteLine("You must log in first!");
 84
 85
                  }
86
                  CookieContainer cookieContainer = new CookieContainer();
 87
88
 89
                  HttpClientHandler handler = new HttpClientHandler();
 90
                  handler.CookieContainer = cookieContainer;
91
92
                  HttpClient httpClient = new HttpClient(handler);
 93
                  HttpClient client = new HttpClient(handler);
94
 95
                  cookieContainer.Add(new Uri("https://api.biostar2.com"), new Cookie("bs-cloud-session-id", sessionID));
 96
                  string resourceAddress = "https://api.biostar2.com/v1/users";
97
98
99
                  Console.WriteLine("Input User ID: ");
100
                  string userInputID = Console.ReadLine();
101
                  JavaScriptSerializer serializer = new JavaScriptSerializer();
102
103
104
                  Dictionary<string, string> dicNewUser = new Dictionary<string, string>();
105
                  dicNewUser.Add("user_id", userInputID);
106
107
                  string payload = serializer.Serialize(dicNewUser);
108
109
                  StringContent sc = new StringContent(payload, Encoding.UTF8, "application/json");
                  HttpResponseMessage httpResponse = await httpClient.PostAsync(resourceAddress, sc);
110
```

- Line 99-100: We receive a user input for the ID of a new user.
- Line 104-105: The only mandatory property that we have to provide when creating a new user is user ID.

# **Conclusion**

So far, we have taken a brief look at how we can utilize BioStar API. Much of this article is not BioStar API specific. Rather, it's about basic usage of class HttpClient and what to do to use Web API. Therefore, even if you're not familiar with using Web API, I believe you can kick start on how to use BioStar API with this article. For more detailed information on BioStar API, visit our BioStar API website: https://api.biostar2.com

From

http://kb.supremainc.com/knowledge/ -

Permanent link:

http://kb.supremainc.com/knowledge/doku.php?id=en:biostar\_2\_api\_quickstart\_guide&rev=1444896230

Last update: 2015/10/15 17:03

<sup>-</sup> http://kb.supremainc.com/knowledge/